# Programming In Python Music Mixing with EarSketch

Mr. Christopher Michaud <u>michaudc@marist.com</u> www.nebomusic.net Marist School / Georgia Institute of Technology

# What is Python? Python

- •General purpose Computer Programming Language
- •Web development: Google and Yahoo
- •Game Development, Science, Graphics
- In Business: National Weather Service, NASA, IBM, Disney, and Nokia
- •Used in Development of the Google Car and other Robotic Systems

## What do all Human Languages Have?

- •Nouns
- •Verbs
- •Adverbs
- Adjectives
- •Clauses
- •Pronouns
- Subject and Object

## All Programming Languages Have:

- Data Types
- Data Structures
- Variables
- •Operators
- Control Structures
- Functions
  - Call
  - Define
- Class Structures

## Data Types (Many more than on this list)

| Data Type | Definition and Examples                                                                  |
|-----------|------------------------------------------------------------------------------------------|
| integer   | Whole Numbers (-9, -4, 0, 1, 200, 500,)                                                  |
| float     | Decimal Numbers (-23.45, -11.2, 0.0001, 1.25, 5.67)                                      |
| string    | Characters 'strung together' into worlds<br>("Hello", "Mr. Michaud", "0+++0+0+0<br>0+++" |
| boolean   | True or False                                                                            |

Variables: Store Data my age = 15bill = 17.25music = "C:\MyMusic\song.mp3" lives = 3name = "Mr. Michaud alive = True

#### Data Structures: Group Data together In Python, these are called "Lists"

ages = [16, 12, 13, 13, 14]

images = ["dog.png", "bird.png", "cat.png"]

c scale = ["C", D", "E", "F", "G", "A", "B", "C"]

## Operators: Perform Changes or Measurements with Data

| Operator | Example                                                     |
|----------|-------------------------------------------------------------|
| +        | Adds two values together (5 + 4)                            |
| -        | Subtracts one value from another $(5 - 4)$                  |
| *        | Multiplies two values together (5 * 4)                      |
| /        | Divides one value by another (5 / 4)                        |
| 010      | Modulo: Returns the remainder after division ( $5\%4 = 1$ ) |
| =        | Assigns a value to a variable                               |
| ==       | Compares two values                                         |
| <        | Less than                                                   |
| >        | Greater Than                                                |
| !        | Not                                                         |
| and      | And                                                         |
| or       | or                                                          |

# Control Structures: Control flow of the Program

| Туре                                         | Example                                                                   |
|----------------------------------------------|---------------------------------------------------------------------------|
| Conditional: If a statement is true          | if (age == 16):<br>canDrive = True                                        |
| Loop: Repeat Code for a<br>number of times   | <pre>for count in range(1, 10):     print count</pre>                     |
| While Loop: Repeat while a condition is true | while (lives > 3):<br>x = x + 1                                           |
| If Else Conditional:                         | <pre>if (age == 16):     canDrive = True else:     canDrive = False</pre> |

#### Functions: Group Commands together

#### • Define Functions

```
def printName(first, last):
    name = first + " " + last
    print name
```

• Call Functions

printName("Rebecca", "Michaud")

Classes: Model Objects in Programming: Store Properties and Actions of Object

```
class robot:
def __init__(self, x = 0.0, y = 0.0, heading = 0.0):
    self.x = x
    self.y = y
    self.heading = heading
    self.turning = 0
    self.distance = distance
def move(self, turning, distance):
    # Execute motion
    self.heading += turning
    self.heading += turning
    self.x += distance * cos(self.heading)
    self.y += distance * sin(self.heading)
```

### Example: Login Program (Not secure!)

```
% sample_login.py - C:/Users/michaudc/OneDrive/GeorgiaTech/...
File Edit Format Run Options Windows Help
# Sample Python Program - Login
# Mr. Michaud
# www.nebomusic.net
# Set User name
userName = "nebomusic"
# Set password - not really secure in this example!
password = "1234"
# Function to prompt user for password
def login():
    enterName = raw input("Please enter username: ")
    enterPassword = raw input("Password: ")
    if (enterName == userName and enterPassword == password):
        print "Welcome " + userName +"!"
    else:
        print "User name or password not correct. Goodbye"
# run program
login()
                                                             Ln: 25 Col:
```

#### Example Program: Drawing with Turtle

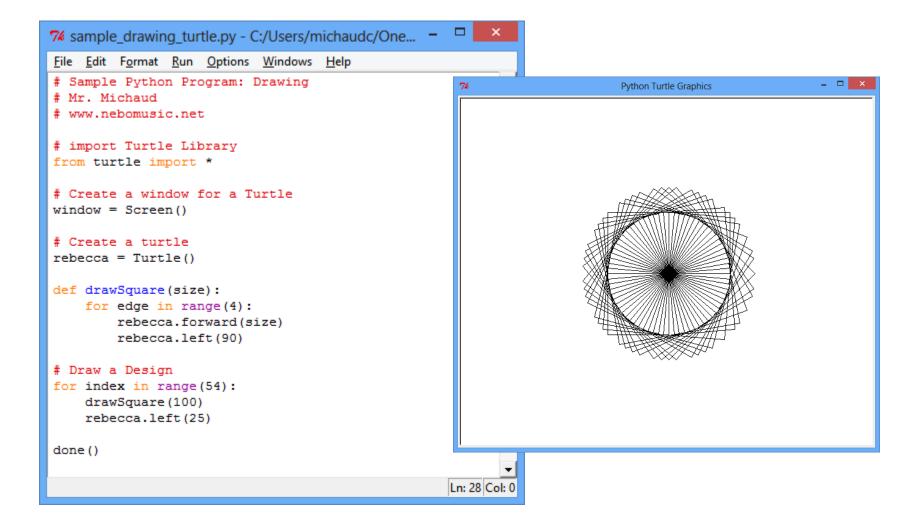

#### Example Program: Mad Libs

```
74 mad lib.py - C:/Users/michaudc/OneDrive/GeorgiaTech/OEC at ... -
                                                               File Edit Format Run Options Windows Help
# Mad libs
# Mr. Michaud
# www.nebomusic.net
from random import randint
# Lists of words
nouns = ["car", "cat", "dog", "peach", "sousaphone"]
verbs = ["ran", "ate", "dropped", "stepped", "flew", "walked"]
def printMadLib():
    # Pick random words from Lists
    n1 = nouns[randint(0, len(nouns)-1)]
    n2 = nouns[randint(0, len(nouns)-1)]
    v = verbs[randint(0, len(verbs)-1)]
    sentence = "The " + n1 + " " + v + " on a " + n2 + "."
    print sentence
# Print 10 sentences
for index in range(10):
    printMadLib()
                                                              Ln: 26 Col:
```

## Online Python Tutorial: Codecademy

- Go to: <u>http://www.codecademy.com/</u>
- Create an account and Log in
- Go to the Python Tutorial
- Goal for Week: Finish Python Language Tutorial Sections
  - Python Syntax
  - Strings and Console Output
  - Conditionals and Control Flow
  - Functions
  - Lists and Dictionaries
  - Lists and Functions
  - Loops

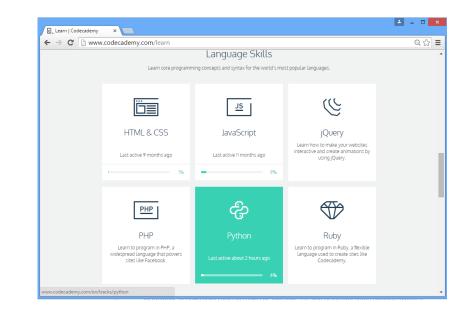

#### What is EarSketch?

#### • Online Programming and Music Mixing Workstation

#### http://earsketch.gatech.edu/earsketch2/

| → C  arsketch.gatech.edu/ear          | sketch2/#                                                                                                    | 5                                             |
|---------------------------------------|----------------------------------------------------------------------------------------------------|-----------------------------------------------|
| arSketch <sub>About</sub> Contact Soc |                                                                                                    | nebomusic L                                   |
| Sounds Scripts                        |                                                                                                    | <u>ର୍                                    </u> |
| Preview Tempo: Original BPM           | Effects                                                                                                    |                                               |
| 🕂 🔍 🔽                                 | 1 SM EIGHT_BITIANALOG_PREIGHT_BITIANALOG_PREIGHT_BITIANALOG_PREIGHT_BITIANALOG_PR                                                                                                    |                                               |
| Artists - Genres - Instruments        |                                                                                                    |                                               |
| DUBSTEP_140_BPMDUBBASS                |                                                                                                    |                                               |
| DUBSTEP_BASS_WOBBLE_001               |                                                                                                    |                                               |
| DUBSTEP_BASS_WOBBLE_002 🕨 🖻 🎙         | Run Options                                                                                                    | Font Siz                                      |
| DUBSTEP_BASS_WOBBLE_003 🕨 🖻 🖲         | untitled.py X RhythmEffectDe X +                                                                                                    |                                               |
| DUBSTEP_BASS_WOBBLE_004 🛛 🕨 🖻 🤊       | 11                                                                                                    |                                               |
| DUBSTEP_BASS_WOBBLE_005               | 12 from earsketch import *                                                                                                    |                                               |
| DUBSTEP_BASS_WOBBLE_006 🕨 🖻 🎙         | 13<br>14 init()                                                                                                    |                                               |
| DUBSTEP_BASS_WOBBLE_007 🕨 🖒 🗨         | 15 setTempo(120)<br>16                                                                                                    |                                               |
| DUBSTEP_BASS_WOBBLE_008               | 17 valueList = [1000, 20000]                                                                                                    |                                               |
| DUBSTEP_BASS_WOBBLE_009               | 18 panList = [-100, 100]<br>19 filterString = "0011001100110011"                                                                                                    |                                               |
| DUBSTEP_BASS_WOBBLE_010               | 20                                                                                                    |                                               |
| « < 1 2 3 4 > »                       | <pre>21 fitMedia(EIGHT_BIT_ANALOG_DRUM_LOOP_003, 1, 1, 9) 22 for m in range(1, 9): 23 rhythmEffects(1, FILTER_FREQ, valueList, m, filterString) 24 rhythmEffects(1, PAN, LEFT_RIGHT, panList, m, filterString)</pre> |                                               |
| Results per page: 10                  | 25<br>26 finish()                                                                                                    |                                               |

-Used at Georgia Tech to teach Digital Music Mixing.

-Tool for Programming

-Free!

-Web based

# Description of EarSketch

- Programming Environment
- Python Based
- •Web Based App or Installed System of Software
- •API built in Python for Music Mixing
- NSF Funded project to encourage computational interest through the mixing and sharing of music.
- Curriculum and Social Media Site

## EarSketch Website: Web based IDE and DAW

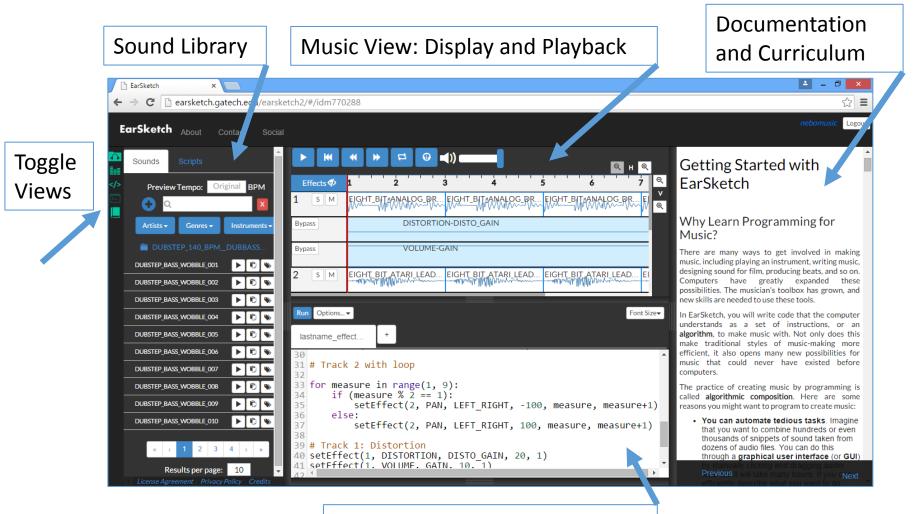

Coding Window: Programming

### Sample EarSketch Program

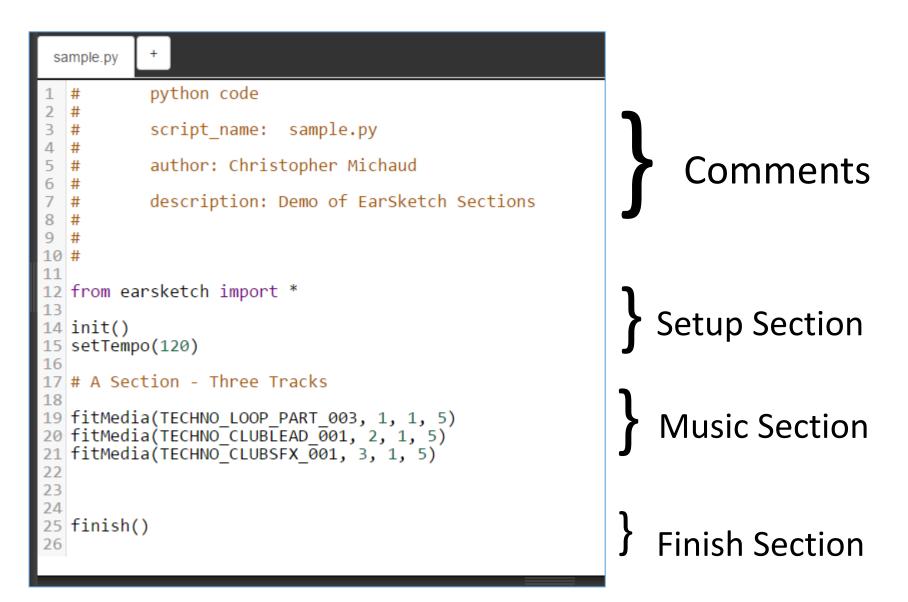

### Essential Elements we will use in Python:

#### Comments

# This is a comment - meant for
Humans

- Includes loading preset methods or data from earsketch import \*
- Functions telling the computer "what to do" fitMedia (drums, 1, 1, 5)
- Variables and data types Names for information stored by program Beat1 = "0+++0+++0+0++++"
- Tabs: Enclose code in sections
- Lists: Groups variables into one data structure

# How is Music Organized? How do we encode musical clips?

Layers: Music exists through time

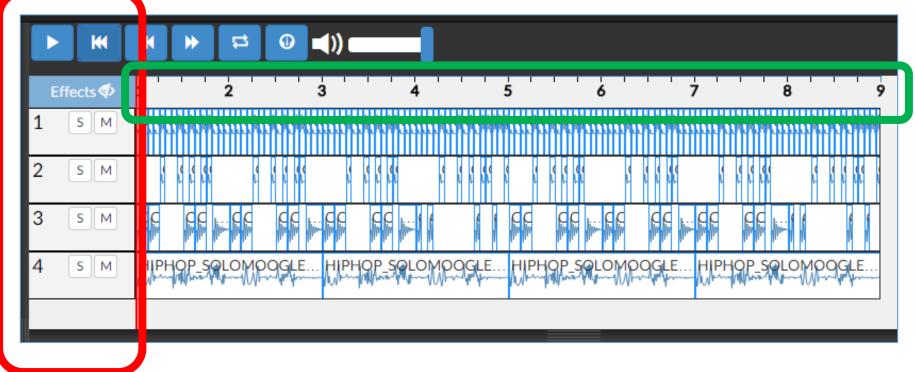

### **Tracks: Vertical Layers of Music**

# EarSketch Python Functions

| EarSketch Function | Description                                     |
|--------------------|-------------------------------------------------|
| init()             | Start new Earsketch Mix<br>and clear the DAW    |
| setTempo(120)      | Sets the beats per minute<br>(speed) of the Mix |
| println("Hello")   | Prints message to console                       |

# EarSketch Python Functions

**Music Mixing Functions** 

fitMedia(file, track, start, end)

makeBeat(file, track, measure, beatString)

setEffect(track, effect, parameter, sV, sM, eV, eM)

rhythmEffects(track, effect, parameter, list, measure)

## "fitMedia" Function

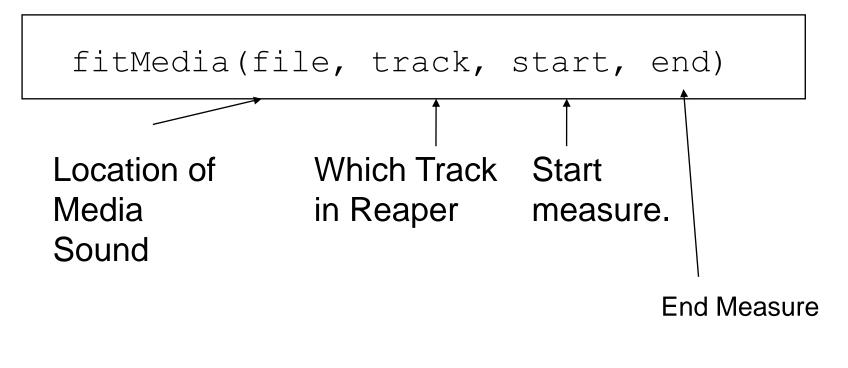

Example:

fitMedia(HIP\_HOP\_DRUMS1\_2M, 1, 1, 9)

## Setting Volume Effects

setEffect(track, VOLUME, GAIN, level, start, level2, end)

• Example

setEffect(1, VOLUME, GAIN, -40, 1, 10, 5)

## Selected List of Effects and Parameters

| Effect     | Parameter        | Min to Max Values              |
|------------|------------------|--------------------------------|
| VOLUME     | GAIN             | -60 to 12                      |
| DELAY      | DELAY_TIME       | 0 to 300.0                     |
| CHORUS     | CHORUS_LENGTH    | 1.0 to 15.0                    |
| CHORUS     | CHORUS_NUMVOICES | 1.0 to 8.0                     |
| DISTORTION | DISTO_GAIN       | 0.0 to 50.0                    |
| FILTER     | FILTER_FREQ      | 20.0 to 20000.0                |
| PAN        | LEFT_RIGHT       | -100 to 100 (Left to<br>Right) |

Complete Effect list at:

http://earsketch.gatech.edu/category/learning/reference/every-effect-explained

## "makeBeat" Method

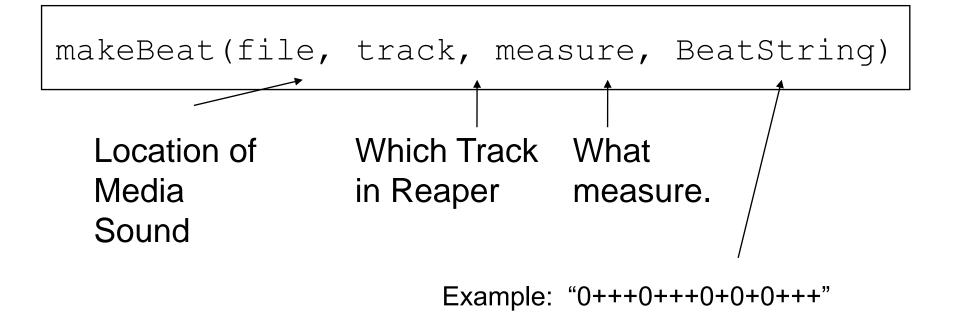

#### Example:

makeBeat(drums, 1, 1, "0+0+0+++00-00+++")

## Beat String notation

- "0, 1, 2, 3 . . . " = Which Media Sound you want for the segment of beat. Correspond to placement in a List that is one based.
- Note: 0 will refer to a sound if it is the only media file in the argument.
- "+" Means extend or loop the Media sound 1/16<sup>th</sup> of a measure.
- "-" Means 1/16<sup>th</sup> measure of rest.

#### **``**0+++0+++0+0+0+++*''*

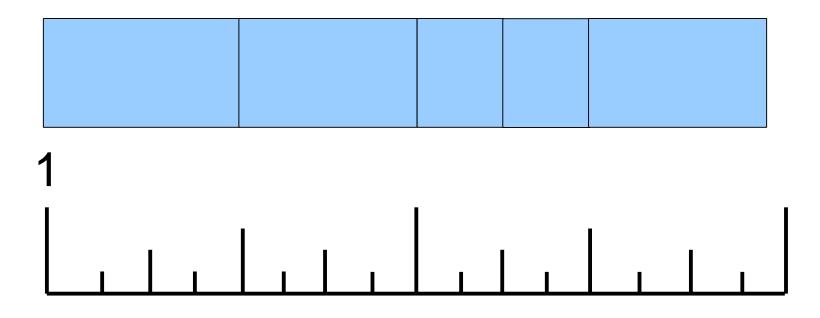

makeBeat(ELEKTRO\_HOUSE\_DRUMS3\_2M, 1, 1, "0+++0+++0+0++++")

#### 0 + + + 0 + + 0 + 0 + 0 - 00''

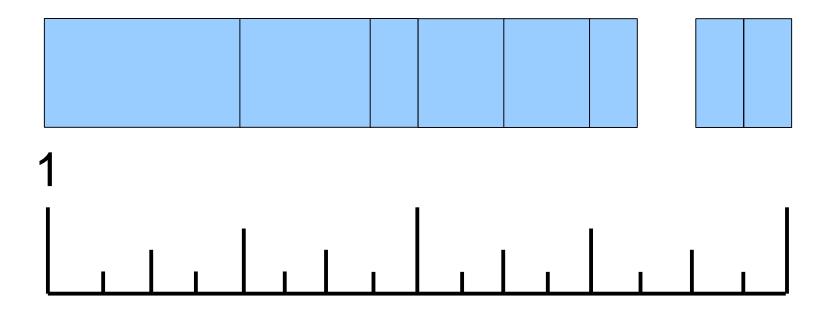

makeBeat(ELEKTRO\_HOUSE\_DRUMS3\_2M, 1, 1, "0+++0++00+0+0-00")

#### **``**0+++0+++0+0+0+++*''*

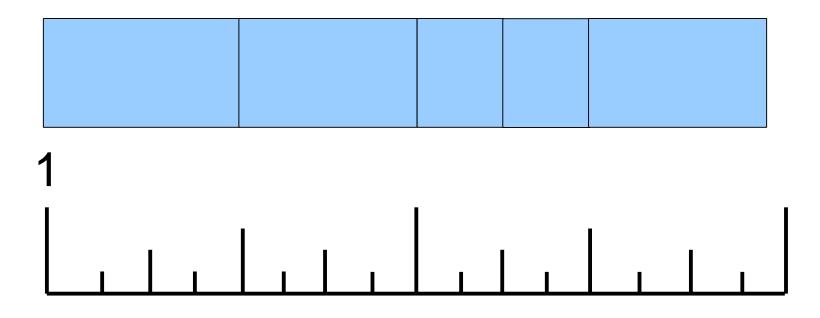

makeBeat(ELEKTRO\_HOUSE\_DRUMS3\_2M, 1, 1, "0+++0+++0+0+++")

#### 

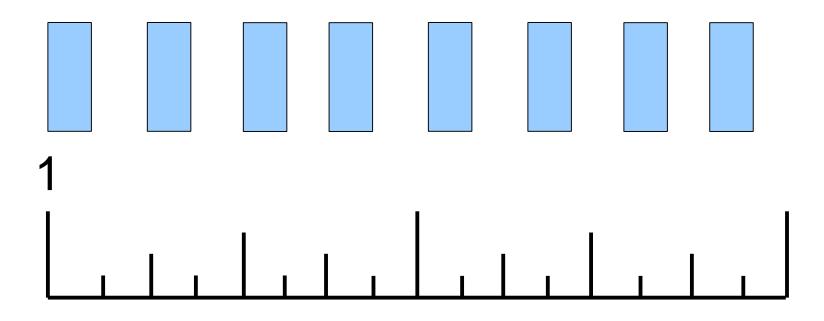

makeBeat(ELEKTRO\_HOUSE\_DRUMS3\_2M, 1, 1, "0-0-0-0-0-0-0-")

# For Loops: Skip Counting

fillDrum = HIP\_HOP\_SYNTHDRUMS2\_2M
beat = "0+++0+++0-000+00"

for measure in range(1, 9, 2):
 makeBeat(fillDrum, 1, measure, beat)

**measure** is the "<u>index variable</u>" = assigned values from the range()

(1, 9, 2) means start counting at 1, end before 9 [meaning 8] and skip count by 2:

#### Functions: Recycle and Reuse!

```
def sectionA(start, end):
    stompDrums = HIPHOP STOMP BEAT_002
    bongoDrums = HIPHOP DUSTYPERCUSSION 002
    keys = HIPHOP SOLOMOOGLEAD 001
    scratch = ELECTRO SFX WHITENOISE SCATTER 002
    fitMedia(stompDrums, 1, start, end)
    fitMedia(bongoDrums, 2, start, end)
    fitMedia(keys, 3, start, end)
    for measure in range(start, end):
        if measure \% 2 == 0:
            fitMedia(scratch, 4, measure, measure+1)
```

Now I can use this section anywhere!

sectionA(1, 9)
sectionA(17, 25)

#### Creating a Function

1. Definition:

def sectionA(start, end):

2. Decide on Variables for Music

stompDrums = HIPHOP\_STOMP\_BEAT\_002 bongoDrums = HIPHOP\_DUSTYPERCUSSION\_002 keys = HIPHOP\_SOLOMOOGLEAD\_001 scratch = ELECTRO\_SFX\_WHITENOISE\_SCATTER\_002

3. Write fitMedia() calls

fitMedia(stompDrums, 1, start, end)
fitMedia(bongoDrums, 2, start, end)
fitMedia(keys, 3, start, end)

4. Write any For Loops

for measure in range(start, end):
 if measure % 2 == 0:
 fitMedia(scratch, 4, measure, measure+1)

5. Set Effects

#### Rhythm Effects

```
# Define List of Values for Effects
valueList = [1000, 20000]
panList = [-100, 100]
# Define BeatString for Effects
filterString = "001100110011"
# Music for Track
fitMedia(EIGHT_BIT_ANALOG_DRUM_LOOP_003, 1, 1, 9)
# For Loop to call Effects
for m in range(1, 9):
    rhythmEffects(1, FILTER, FILTER_FREQ, valueList, m, filterString)
    rhythmEffects(1, PAN, LEFT_RIGHT, panList, m, filterString)
```

# Exercises for Classroom

- Create EarSketch Account
- Mix1: (AB Section Exercise)
  - Use fitMedia and setEffect
  - Music in sections
- Mix2: (makeBeat and For Loop Exercise)
  - makeBeat
  - For Loop Structure
- Mix3: (Defining Functions Exercise)
- Final Mix

# Final Mix Project Goal

- Define Three Functions
  - sectionA(start, end)
  - sectionB(start, end)
  - sectionC(start, end)
- Each function will have at least 3 musical clips
- At least one function will use a for loop and makeBeat
- At least one function will use effects
- Call your functions to create a music mix
  - ABABCBB
  - At least 64 Measures